# **How to achieve remote control**

#### **Prepare:**

1<sup>st</sup> 2 computers should be needed (one connect to led display, the other is the control computer)  $2<sup>nd</sup>$  2 computers should in the same internet.(LAN)

#### **Step 1:**

Install led studio in the 2 computers.

**Step 2:** do set up like below

The  $1<sup>st</sup>$  computer set up

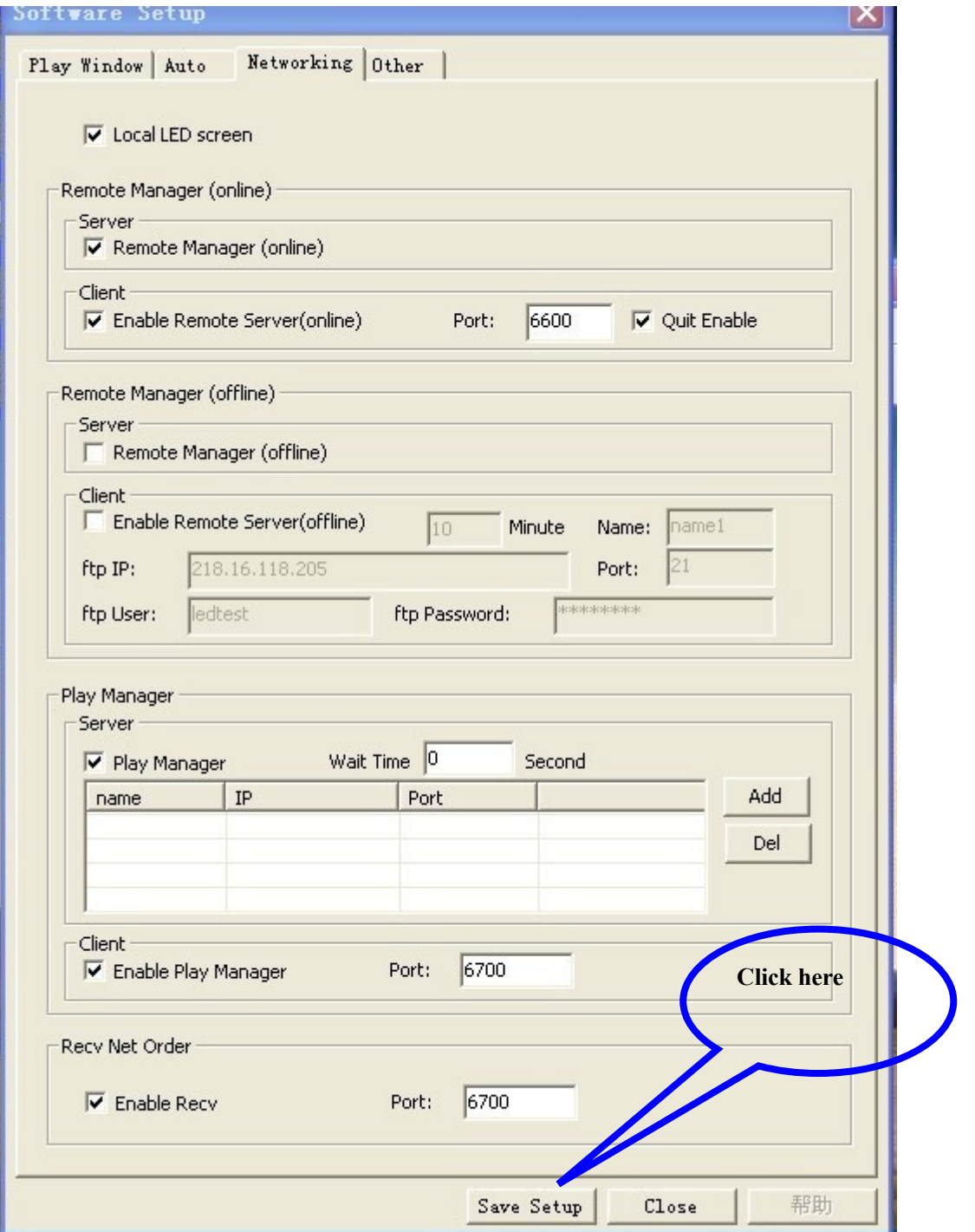

The  $2^{nd}$  computer set up

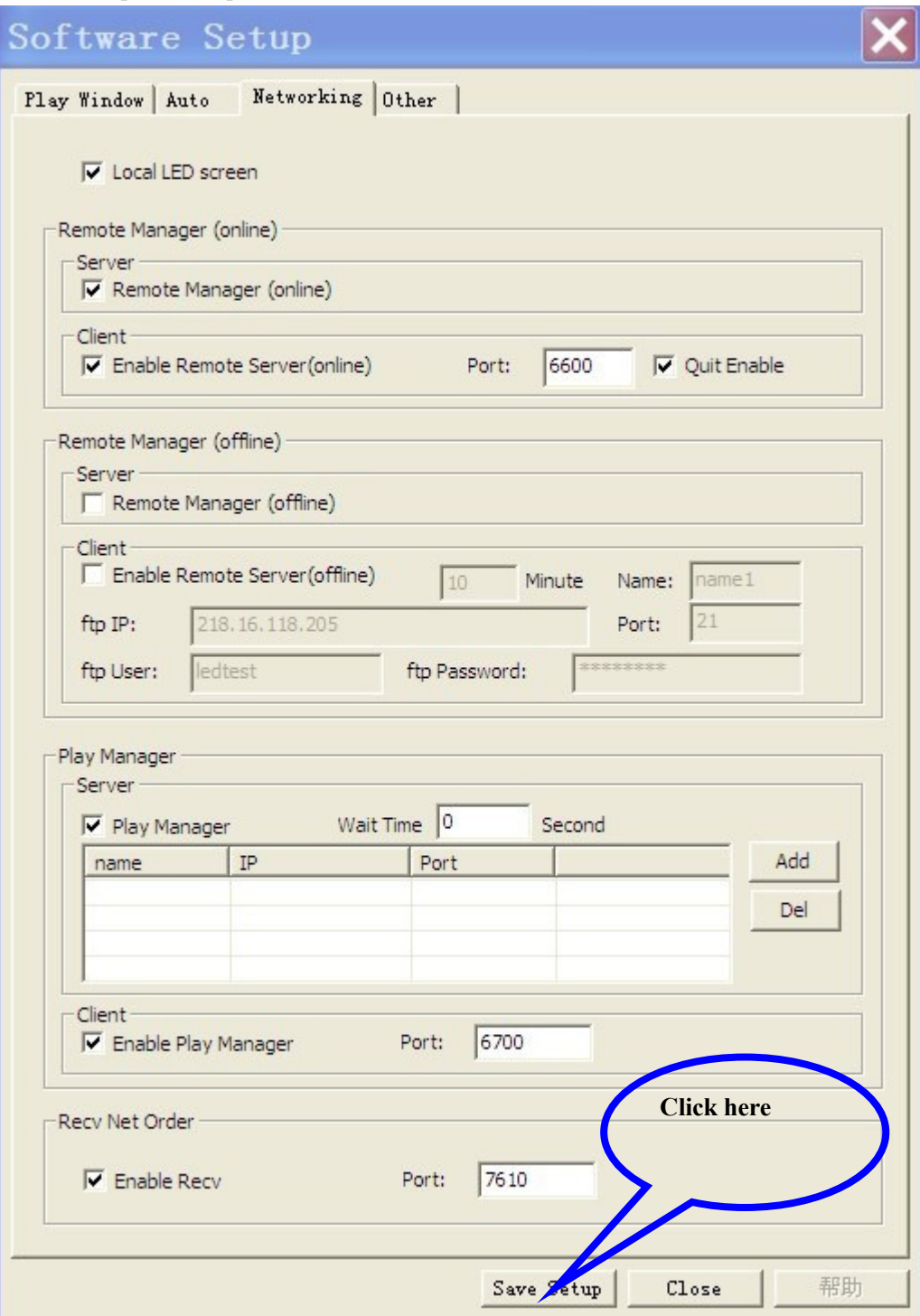

**Step 3: Click here**  After you done the set up of the 2 computer, come to your control computer: do below set up 1. go to tool---- click control---click "manager for led screen server(online)" LedStu  $011.69D Screen1 - new.1sd$  $\mathsf{I}\mathsf{x}$ File Control  $I \circ o1$ Option Test Help **AA + +**  $\odot$  $\mathcal{U}_{\rm E}$  $\Box$  $\mathcal{C} \quad \blacksquare$ 圖 **图 Ⅱ Ⅲ**  $\mathbf{b}$ 

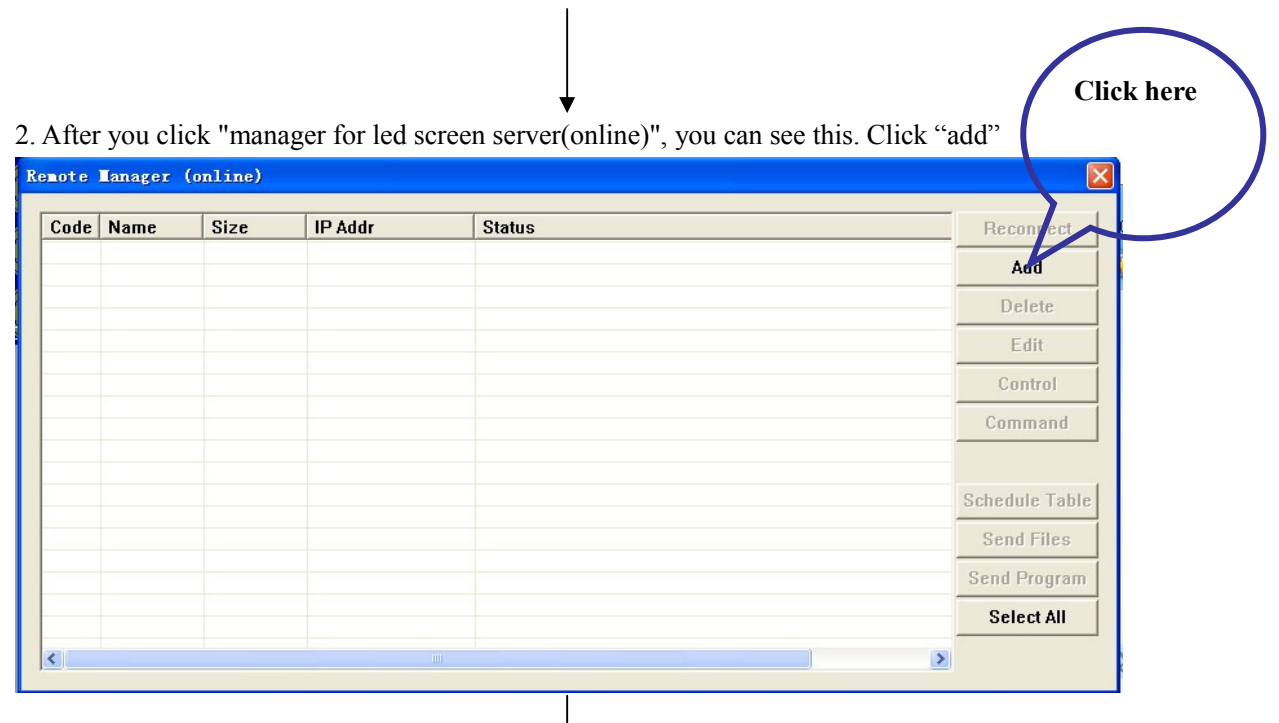

3. After you clicked "add", you will see, do the set up below

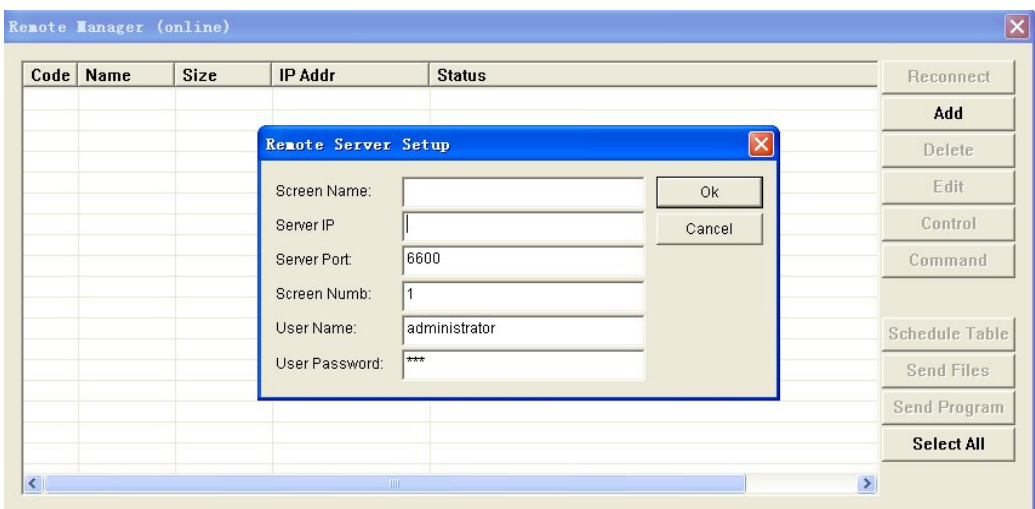

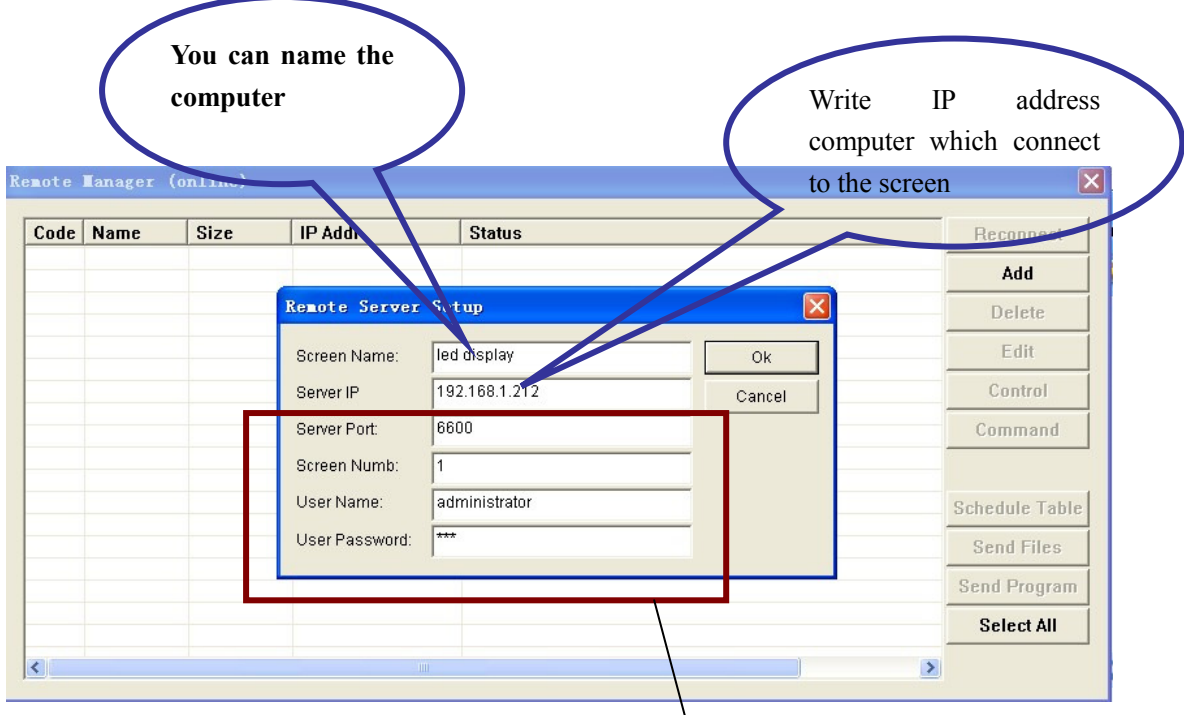

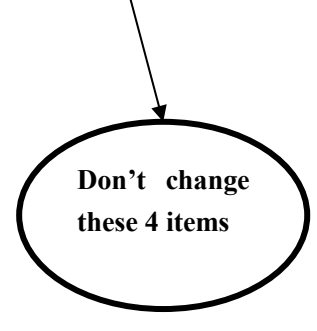

## 4. After you done set up, click "OK", you will see

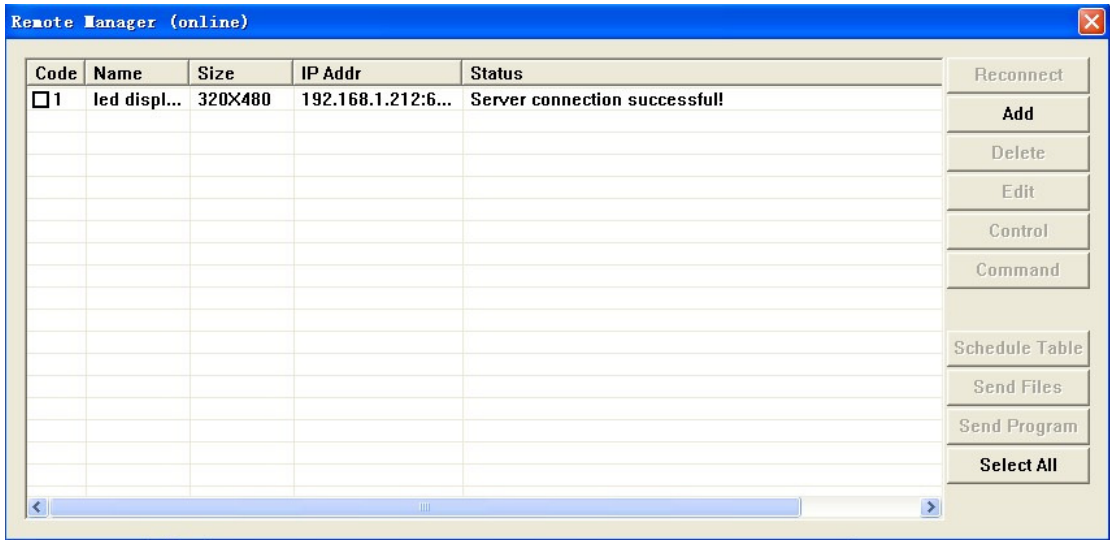

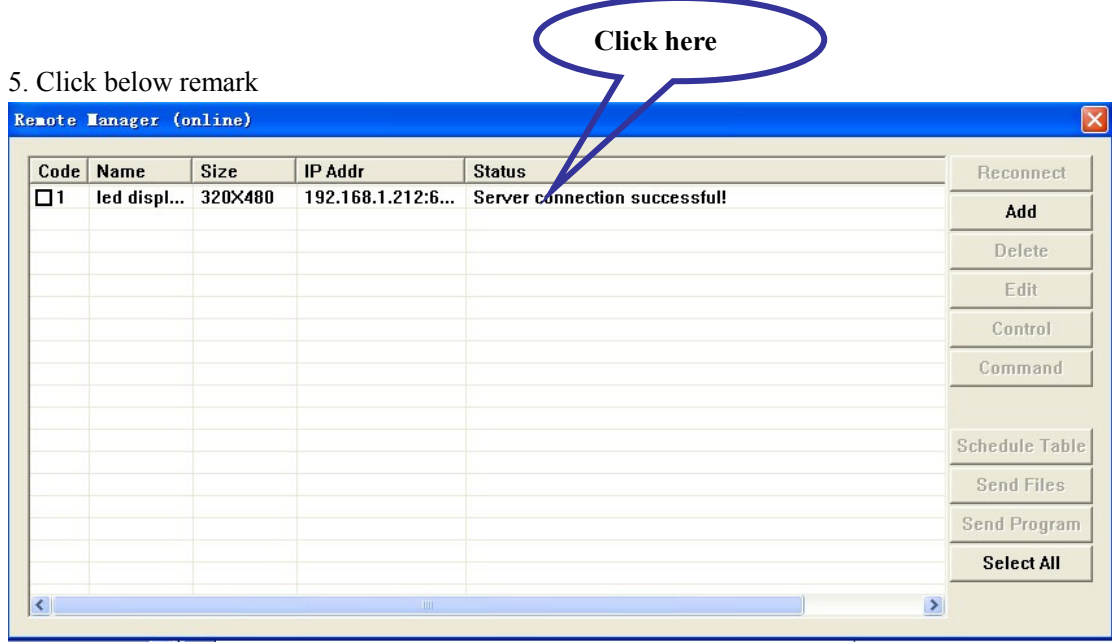

## 6. After you clicked, you will see

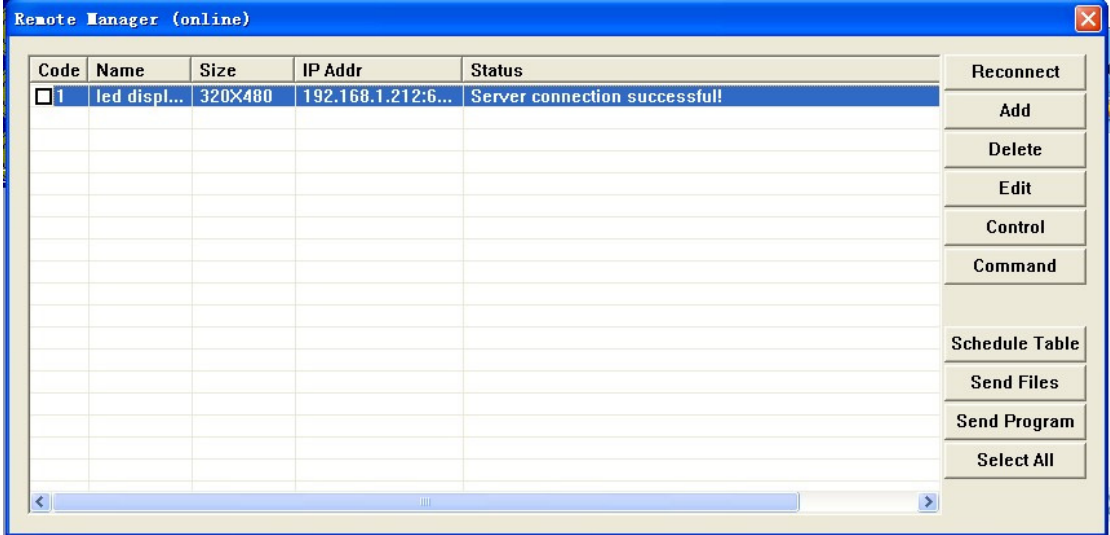

### 7. Click "Control"

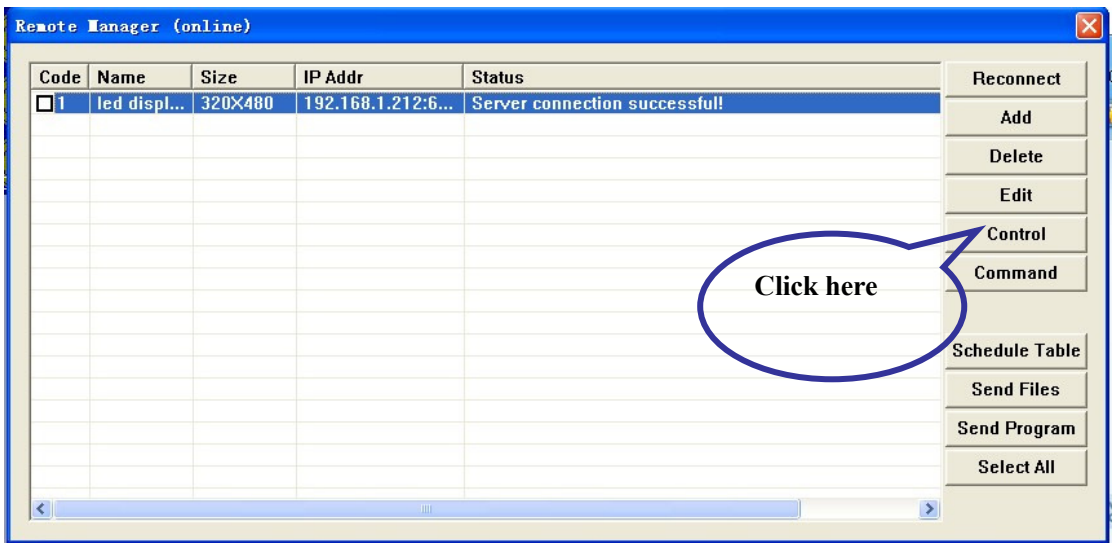

# 8, After you click "control", you will last achieve remote control

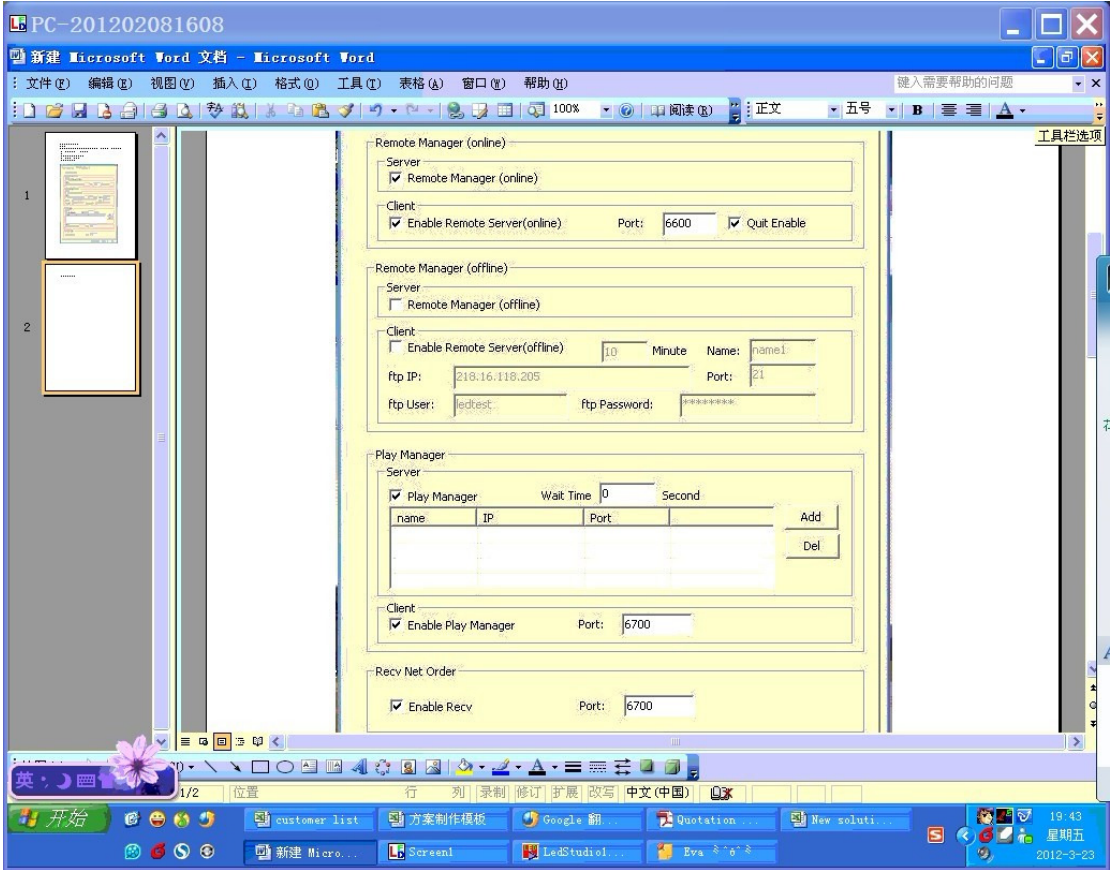